## Comment importer des formulaires de dépôt existants dans Filing ?

Sélectionnez "Nouveau dépôt" et choisissez "Importer un ou plusieurs formulaires Zip ou XBRL" **1**

**2** Sélectionnez un ou plusieurs fichiers (Zip/XBRL) et procédez à "Importer"

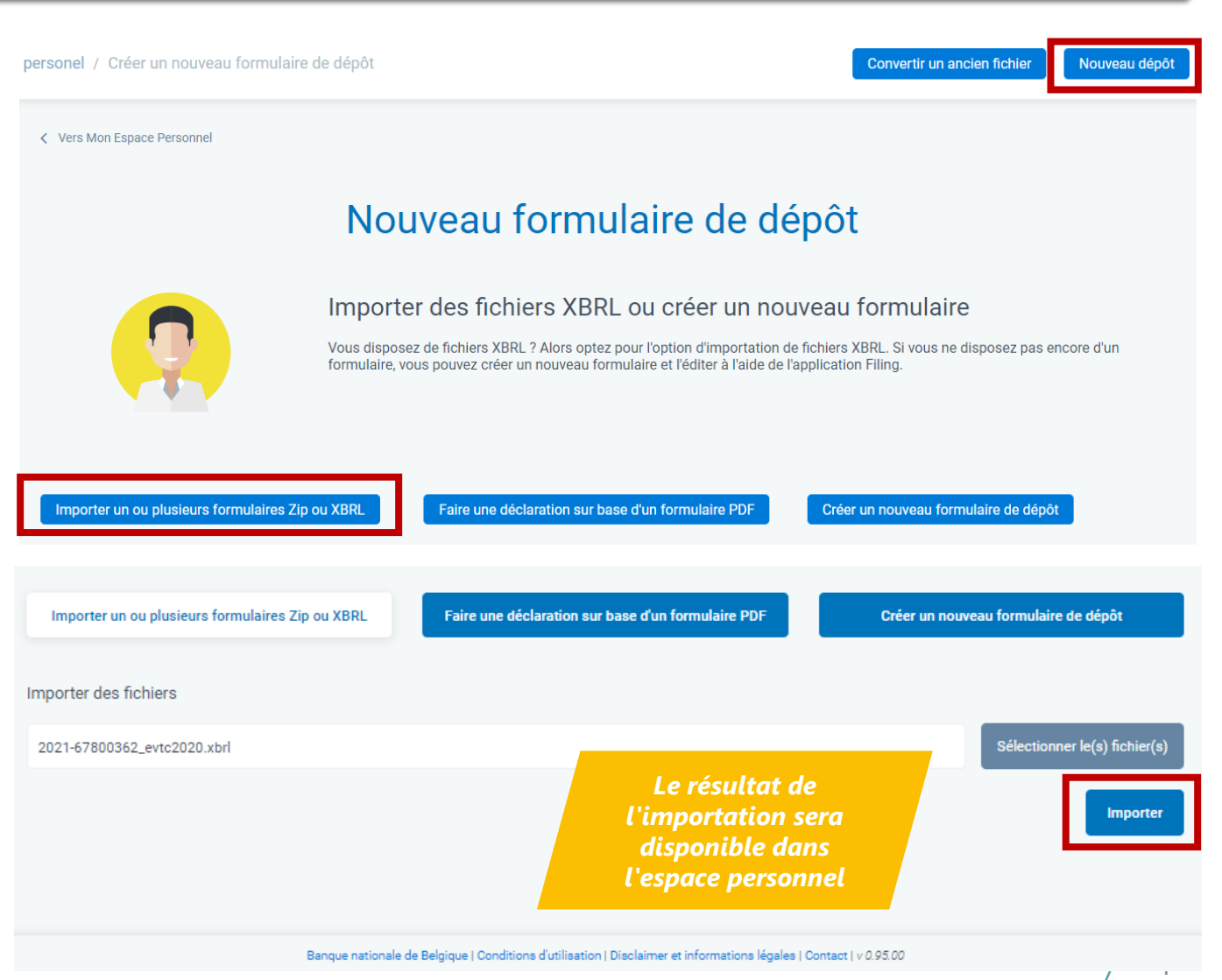

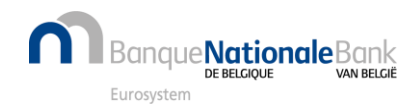